# ACCESSIBILITÉ

SE [CONNECTER](https://www.roanneasso.fr/index.php?id=1542)

# Accessibilité

Ce site tente d'être accessible pour le plus grand nombre, toutefois si vous rencontrez des difficultés n'hésitez pas à nous le faire savoir via notre [formulaire](http://typo3-7.6.144.local?id=9) de contact.

#### Taille d'affichage

Les textes de contenu dans ce site ont une taille de police relative, c'est à dire agrandissable selon les besoins. Pour modifier la taille d'affichage du texte :

- ▶ Avec divers navigateurs :  $\boxed{\text{Ctrl}}$  <del>+</del> molette de la souris
- Internet Explorer: allez dans **Affichage >> Taille du texte** et choisissez.

CRÉER UN [COMPTE](https://www.roanneasso.fr/creer-un-compte-1543.html)

- $\triangleright$  Mozilla, Firefox et Google Chrome : faites  $|\overline{Ctr}| + |\overline{Ctr}|$  pour agrandir et  $|\overline{Ctr}|$  pour diminuer.
- ▶ Opera : appuyez sur les touches + ou du pavé numérique. Ou bien allez dans **Affichage >> Zoom** et choisissez.

### Aides à la navigation - Liens d'évitement

Ce menu est placé dès le début de la page, ces liens permettent, dès le chargement de celle-ci, d'accéder directement à la partie recherchée sans avoir à parcourir la page en entier. Ces liens facilitent handicapés et notamment les non voyants : ils leurs permettent de se placer directement à l'endroit souhaité.

### Aides à la navigation - Rôles ARIA des zones du document

Vous pouvez à l'aide de votre aide technique (lecteur d'écran...) vous déplacer dans les pages grâce aux rôles. Ces rôles permettent de mieux structurer le document et ainsi de vous aider dans votre

- $\triangleright$  Avec <u>[NVDA](http://www.nvda-fr.org/)</u> :  $NVDA + F7$
- Avec  $\frac{Jaws}{cTRL} + \boxed{INS} + \boxed{;}$  $\frac{Jaws}{cTRL} + \boxed{INS} + \boxed{;}$  $\frac{Jaws}{cTRL} + \boxed{INS} + \boxed{;}$  (point virgule)

#### Navigation par tabulation

Appuyez sur Tab et répétez jusqu'à sélectionner le lien désiré, validez par Entrée.

# Les utilitaires pour déficients visuels

Un rapide survol des logiciels d'aide pourl'accessibilité à l'informatique et ses outils et applications (les sites web entre autres).

### Les différents types de logiciels

- **Des lecteurs d'écrans** transforment les informations portées à l'écran (logiciel de traitement de texte ou navigateur web par exemple) synthèse vocale ou d'un périphérique comme une plage braille.
- **Des navigateurs vocaux** sont destinés à la navigation sur l'internet dont ils assurent un rendu graphique (affichage traditionnel) et une à destination d'une plage braille.
- **Des navigateurs textuels** affichent les pages web en mode texte.
- **Des loupes et assimilés** ont pour objectif d'agrandir ou de modifier une zone de l'ecran pourla rendre lisible par un mal-voyant.

#### Quelques logiciels

- ▶ [Jaws](http://www.freedomsci.de/serv01fra.htm) (Job Access With Speech) est un logiciel pour déficients visuels, sous Windows, édité par la société Freedom Scientific. Plus exacte logiciel de revue d'écran lecteur d'écran, qui transforme un texte affiché sur un écran en un texte oral ou un texte en braille. Pour en savoir plus, visitez **Jaws (logiciel pour [déficients](http://fr.wikipedia.org/wiki/Jaws_%2528logiciel_pour_d%25C3%25A9ficients_visuels%2529) visuels) .**
- **[NVDA](http://nvda-fr.org/)** : Une revue d'écran libre et gratuite pour Microsoft Windows XP, Vista et Seven.
- **▶ [VoiceOver](http://www.apple.com/fr/accessibility/voiceover/)** : Pour que les non-voyants ou malvoyants puissent utiliser plus facilement un ordinateur, Apple a concu VoiceOver, une sol chaque Mac. Elle est fiable, simple à apprendre et agréable à utiliser.
- **Drca** est un lecteur d'écran gratuit, open source sous Linux qui donne accès à l'interface graphique utilisateur par l'intermédiaire de co

personnalisables de la parole et ou en braille.

- **InfoVox [Desktop](http://www.acapela-group.com/demos/desktop.asp)** est un logiciel de lecture vocale du **groupe [Acapela](http://www.acapela-group.com/)**.
- ► La loupe de Windows : Sous Windows, en appuyant simultanément sur la touche fenêtre et la lettre <sup>TU</sup>, une partie de l'écran est gros proportions.

## Logiciels libres

Ce site est fait avec des logiciels libres.

Un Logiciel Libre est un programme informatique distribué sous une licence particulière qui autorise et garantie quatre libertés :

- $\blacktriangleright$  La liberté d'exécuter le programme, pour tous les usages ;
- La liberté d'étudier le fonctionnement du programme et de l'adapter à vos besoins (pour ceci l'accès au code source est nécessaire) ;
- La liberté de redistribuer des copies -donc d'aider votre voisin ;
- La liberté d'améliorer le programme et de publier vos améliorations, pour en faire profiter toute la communauté (pour ceci l'accès au co nécessaire) ;

Les logiciels libres sont donc développés par des personnes qui s'associent pour faire un travail en commun.

[http://fr.wikipedia.org/wiki/Logiciel\\_libre](http://fr.wikipedia.org/wiki/Logiciel_libre)

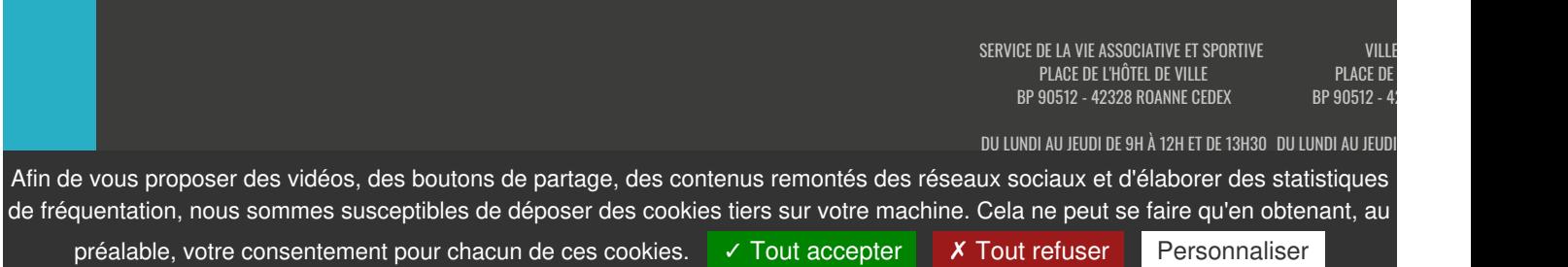